# Секция PHONES

Здесь производятся установки выхода на наушники, которые позволяют одновременно прослушивать общий микс и сигнал канала, выбранного кнопкой [SELECT]. Даже если выбранный канал заглушен, его сигнал можно прослушать, установив регулятор [MIXING] в положение SELECT, это удобно для подготовки следующей пьесы.

#### **Регулятор [LEVEL]**

Устанавливает громкость в наушниках. Баланс громкости между общим миксом и выбранным каналом устанавливается регулятором [MIXING].

#### **Регулятор [MIXING]** Устанавливает баланс громкости между общим миксом

и каналом, выбранным кнопкой [SELECT]. При вращении регулятора в направлении SELECT уменьшается громкость общего микса, при вращении регулятора в направлении MASTER уменьшается громкость выбранного канала.

#### **Примечание**

При установке регулятора [MIXING] в положение SELECT уровень выходного сигнала определяется фейдером [LEVEL] выбранного канала. Поэтому чтобы случайно не повредить слух предварительно уменьшите громкость выбранного канала его фейдером [LEVEL].

### Секция AUX

Здесь производятся установки выходного уровня на разъемах AUX SEND и входного уровня на разъемах AUX RETURN.

**Регулятор [SEND]**

Устанавливает уровень посыла на разъемах AUX SEND. **Регулятор [RETURN]** Устанавливает уровень возврата на разъемах AUX RETURN.

Секция START/STOP

Запускает (горит) или останавливает (мигает) эффект BEAT FX.

При запуске BEAT FX синхронизируется с темпом шагов, выбранных пэдами [1] – [16]. Также можно использовать в комбинации с MASTER FX, чтобы тип переключался на каждом шаге синхронно с темпом.

**2. В канале, чувствительность которого над** 

#### Секция CHANNEL SETTING

Здесь производятся установки входного усиления и панорамы каналов, а также установки BEAT FX и TONE / FILTER FX.

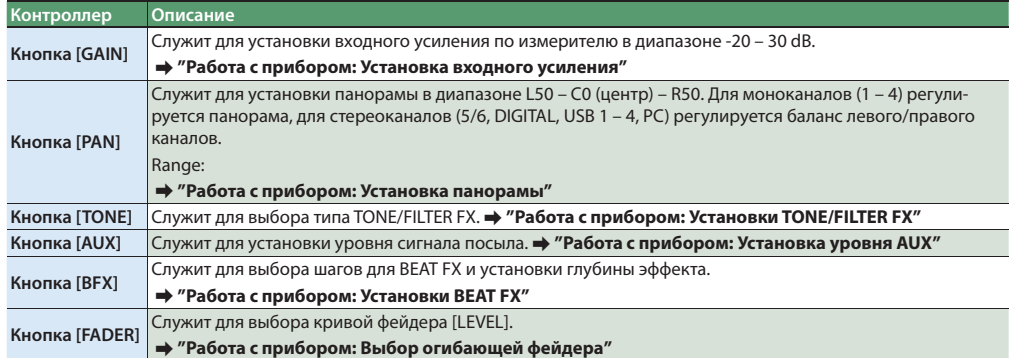

## Секция SCENE MEMORY

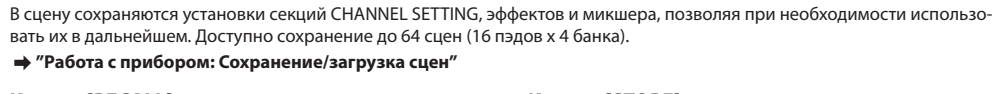

**Кнопка [RECALL]** Загружает сцену. **Кнопка [STORE]** Сохраняет сцену.

# Секция Master Out

Здесь определяются установки выходного уровня и эффекта мастеринга.

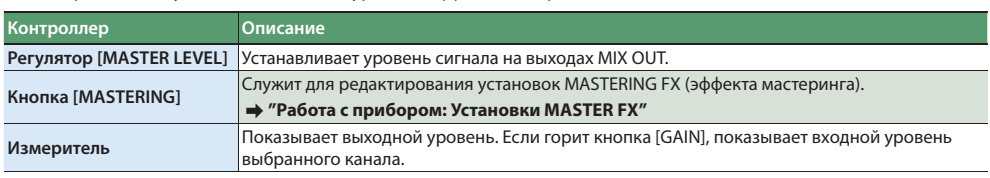

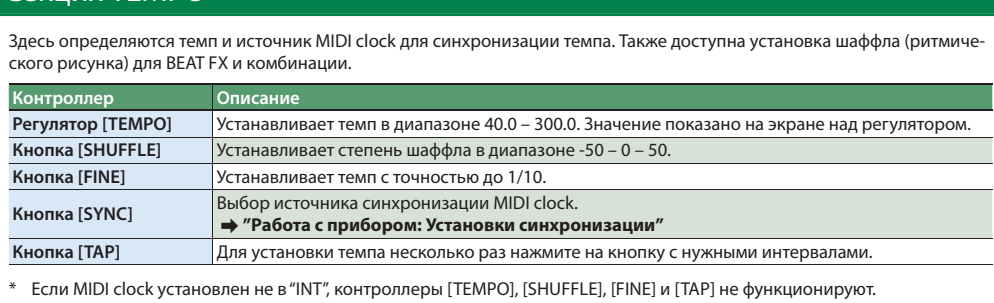

- $\overline{\phantom{a}}$  Включение оборудования должно производиться в следующем порядке: входные устройства  $\Rightarrow$  МХ-1 $\Rightarrow$ выходные устройства. Нарушение этого порядка может привести к повреждению аппаратуры. Выключение оборудования должно в следующем порядке: выходные устройства → МХ-1 → входные устройства.
- Во избежание повреждения оборудования перед включением питания устанавливайте в минимум громкость. Даже после этого при включении прибора может быть слышен щелчок, однако это признаком неисправности не является.

Данный прибор оборудован схемой защиты, поэтому вход в рабочий режим осуществляется с задержкой в несколько секунд.

AIRA (TR-8, TB-3, VT-3 и SYSTEM-1 с помощью опционального кабеля USB 2.0 и подачи их выходных стереосигналов в микшер MX-1. Порт USB HOST 3 обеспечивает шинное питание USB. К нему можно подключить TB-3 или VT-3, поддерживающие шинное питани

#### Секция микшера

Здесь производятся установки уровня, TONE / FILTER FX, BEAT FX и MASTER FX.

или в стереовходов (1/2, 3/4). INPUT 5/6 всегда функционирует в качестве стереовхода. Не используйте коммутационные кабели, содержащие резистор.

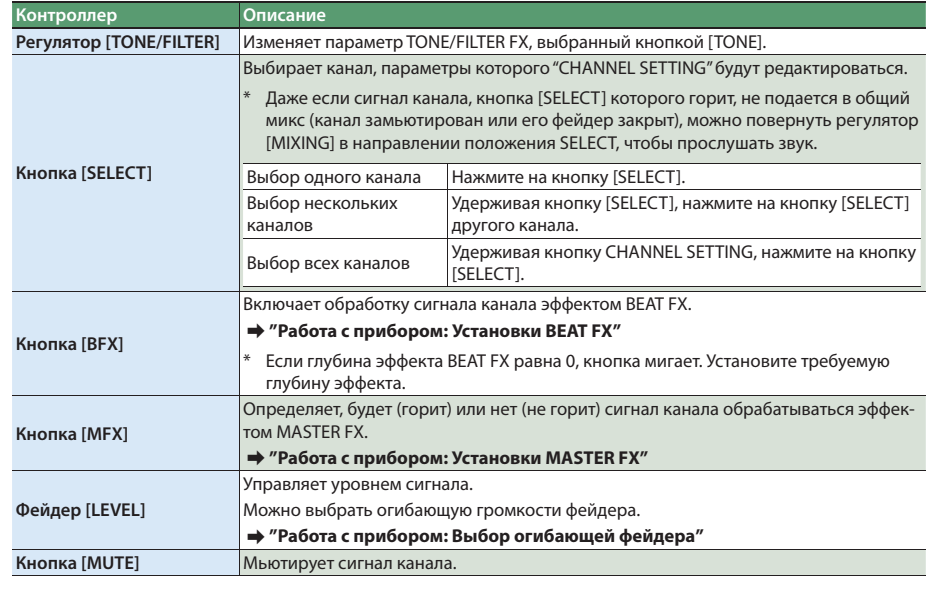

<mark>іный спектр</mark>

вого аудиосиг-

rменты вход-

**Прежде чем приступить к использованию прибора, внимательно прочтите брошюру "Техника**  .<br>ности". После прочтения сохраните документацию, она может пригодиться в даль

Секция TEMPO **Регулятор [MASTER FX]**  нию. Служит для редактирования параметров эффектов. Индикаторы ◀▶ слева и справа от регулятора [MASTER FX] загораются согласно его положе-**Кнопка [TIME]** Служит для осуществления установок эффектов. **Кнопка [COMBI]** Служит для осуществления установок комбинации. **Кнопка [DELAY]** Включает задержку. **Кнопка [FILTER]** Включает фильтр. **Кнопка [SCATTER]** Включает скаттер. **Кнопка [FLANGER]** Включает флэнжер. **Кнопка [BIT CRUSH] Включает эффект, понижающий качество звука. Кнопка [ROLL]** Генерирует дробь (цикличное воспроизведение).

Секция эффектов

Эта секция содержит процессор BEAT FX, изменяющий звук с помощью обработки эффектом сигнала каждого из кана-

лов отдельно, и MASTER FX, обрабатывающий эффектом результирующий микс всех каналов.

**Пэды [1] – [16]**

Выбирают шаги, на которые воздействуют BEAT FX и MASTER FX.

**BEAT FX**

Для каждого канала можно отредактировать установки фильтра, слайсера или бокового канала и изменять звук, включая/выключая эффекты на каждом шаге. Эффект BEAT FX синхронизирован с темпом, определяемым MIDI clock. &**"Работа с прибором: Установки BEAT FX"**

**MASTER FX**

Данный эффект воздействует на микс всех каналов. Используя комбинацию, можно включать/выключать MASTER FX на

каждом шаге синхронно с темпом.&**"Работа с прибором: Установки MASTER FX"**

\* Выбранный тип MASTER FX воздействует на все каналы.

\* При быстром темпе и использовании комбинации возможно появление аудио артефактов при переключении шагов.

**Контроллер Описание**

(\*) Если MIDI clock на входе отсутствует, МХ-1 яв источником MIDI clock.

**Контроллер Описание Кнопка [FILTER]** Включает фильтр. **Кнопка [SIDE CHAIN]** Включает боковой канал. **Кнопка [SLICER]** Включает слайсер.

#### Тыльная панель

#### **Селектор [POWER]**

### Служит для включения/выключения питания.

 $\Rightarrow$  "Секция микшера: Кнопка [SELECT]" **3. Регулятором [VALUE] выберите тип.**

> **EQ LOW 1 (L** a 1) Изменение громкости в диа-**EQ LOW 2 (L** $\sigma$ 2) **пазоне низких частот.**  $|$  EQ HI1 (*H*  $|$ , *l*) Изменение громкости в диа-**EQ HI2 (H** $\overline{B}$ ) пазоне высоких частот. **ISOLATOR 1** (151) Ослабление диапазона высоких и низких частот.

10 ISOLATOR 2 (*iS2*) <mark>Ослабление диапазона высо-</mark><br>ких, средних и низких частот. **4. Регулятором [TONE/FILTER] каждого из каналов уста-**

**Разъем DC IN**

&**"Секция микшера: Кнопка [SELECT]" 5. Удерживая кнопку CHANNEL SETTING [BFX], пэдами [1] – [16] определите последний шаг (число шагов).** Секвенция зациклится на пэде, определенном в

Служит для подключения прилагаемого сетевого адаптера. \* Во избежание случайного отключения питания прибора (раскоммутации разъема питания) и разбалтывания гнезда питания

 **Порты USB HOST (1 – 4)**

#### Специальные аудиовходы USB для подключения устройств

- Для выбора вариации, удерживая кнопку [FILTER], [SIDE CHAIN] или [SLICER], вращайте регулятор [VALUE].
- **7. Пэдами [1] [16] выбирайте шаги, на которые будет воздействовать BEAT FX.**
- \* Эффект BEAT FX проявляется в моменты, когда пэлы подсвечены.
- **8. Регулятором [VALUE] установите глубину эффекта.** Удерживая кнопку CHANNEL SETTING [BFX], регулятором [VALUE] установите время, в течение которого применяется эффект BEAT FX.

\* Не подключайте устройства USB, отличные от AIRA.

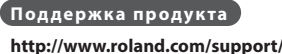

 **Порт USB (⊷**)

Служит для подключения прибора к компьютеру опциональным кабелем USB 2.0 в целях обмена с ним аудио- и MIDI-данными по USB. Перед этим в компьютер необходимо установить драйвер USB, который доступен для загрузки с веб-сайта Roland. См. файл Readme.htm, прилагающийся к драйверу.

#### **Поддержка продукта**

### **http://www.roland.com/support/**

- Для выбора вариации, удерживая кнопку соответствующего типа, вращайте регулятор [TEMPO].
- **3. Удерживая кнопку [TIME], вращайте регулятор [TEMPO] для настройки параметра.**
- **4. Регулятором [MASTER FX] установите глубину эффекта.**
- \* MASTER FX отключается, когда регулятор [MASTER FX] находится в центральном положении (горит  $\blacktriangleleft\blacktriangleright$ ); вращение его влево или вправо активирует эффект выбранной вариации.

**Разъемы MIDI (IN, OUT)**

Служат для подключения MIDI-устройств.

**Разъем DIGITAL IN/OUT**

Служит для подключения цифровых стереоустройств, может функционировать как в качестве входа, так и выхода.

**Разъемы AUX SEND (L, R)** Служит для подачи сигнала на внешний эффект-процессор.

\* Подача сигнала общего микса не предусмотрена.

#### **Разъемы AUX RETURN (L, R)**

Служит для возврата сигнала с внешнего эффект-процессора.

**Разъемы INPUT (1 – 4, 5/6)** Служат для подключения аудиоисточников. INPUT 1 – 4 можно сконфигурировать для работы в моно- (1, 2, 3, 4)

#### **Разъемы MIX OUT (L/MONO, R)**

Служат для подключения усилителя или активных монито-

ров. Через них выводится результирующий микс. \* Не используйте коммутационные кабели, содержащие резистор.

#### **Разъем PHONES**

Служит для подключения наушников.

Copyright © 2015 ROLAND CORPORATION

- Данная огибающая определяет зависимость изменения уровня сигнала от положения фейдера [LEVEL].
- **1. Нажмите на кнопку CHANNEL SETTING [FADER], чтобы**
- **2. В канале, для которого необходимо выбрать огибающую, нажмите на кнопку [SELECT], чтобы она загоре-**
- Нажимая на кнопки [SELECT], можно выбрать одновре-
- 
- $\sqrt{2}$

Все права защищены. Воспроизведение данного материала в любой форме без письменного разрешения ROLAND CORPORATION запрещено.

> **Питание** Сетевой адаптер **е** 1700 мА **Габариты** 400 (Ш) x 264 (Г) x 65 (В) мм **Вес** 1.81 кг

**Комплект поставки**

Сетевой адаптер, руководство пользователя, бро-шюра "Техника безопасности", карта с серийным

номером Ableton Live Lite В интересах модернизации продукции спецификации и/или внешний вид прибора могут быть изменены

без отдельного уведомления.

рит (On)  $_{\text{pasbemOB}$  AUX RETURN.

рит (On) па разъем MIDI IIV

Работа с прибором

Скоммутируйте оборудование, как описано ниже.

\* Во избежание повреждения устройств всегда устанавливайте в минимум громкость и отключайте питание всех устройств перед их коммутацией.

> будут совпадать с загруженными значе \* Если загруженное значение не совпадает с физическим положением фейдера [LEVEL], его окантовка

#### 7 **Подключение внешних аудиоисточников**

Для подключения внешних аудиоисточников, например, синтезатора или плеера, используются входы INPUT 1 – 4 или 5/6, а также DIGITAL IN.

#### **Примечание**

По умолчанию INPUT 1 – 4 назначены на моновходы, DIGITAL IN/OUT — на цифровой. Чтобы подать стереосигнал на INPUT 1 – 4, или для использования DIGITAL IN/OUT в качестве цифрового выхода, измените системные установки. &**"Системные установки: Channel link"**

#### 7 **Подключение устройств AIRA**

Устройства AIRA, такие как TR-8 и TB-3, подключаются опциональным кабелем USB 2.0 к порту USB HOST.

#### 7 **Подключение к компьютеру**

Чтобы микшировать аудиосигнал из компьютера, подключите к нему порт USB на MX-1 опциональным кабелем USB 2.0. Перед этим в компьютер необходимо установить драйвер USB.

#### $\rightarrow$  "Тыльная панель: Порт USB (О)"

- \* По умолчанию аудиосигнал из компьютера подается в канал PC в стерео.
- \* Если к портам USB HOST устройства AIRA не подключены, аудиосигнал из компьютера можно подать в каналы USB 1 – 4. &**"Системные установки: Mixer mode"**

# 7 **Подключение MIDI-устройства**

MX-1 может принимать данные MIDI Clock (F8) для синхронизации темпа, а также сообщения MIDI Start (FA) и MIDI Stop (FC) для запуска/останова.

**Коммутация устройств Установка входного усиления**

#### 7 **Подключение процессора эффектов**

Для использования петли эффектов задействуйте разъемы AUX SEND и AUX RETURN.

&**"Работа с прибором: Установка уровня AUX"**

# **Установки синхронизации**

 $H$ (режим MIXER) \*

 $5ur$ 

Источник MIDI clock определяет синхронизацию темпа MX-1 с другим оборудованием.

EHE

- **1. Нажмите на кнопку [SYNC], чтобы она загорелась.**
- **2. Регулятором [TEMPO] выберите источник MIDI clock.**
- Выбранный источник мигает на экране над регулятором [TEMPO].

ажмите на <mark>кн</mark>с [PAN] и вращайте регулятор [VALUE]

Нажмите на кноп<br>[GAIN]

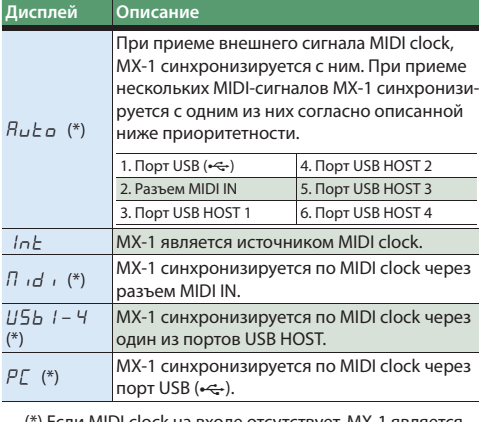

 $\overline{OFF}$ ,  $I - \overline{3}B$  Время (в минутах) до включения индикатора DEMO (по умолчанию: 5 минут).

мите на кног [AUX] и вращайте регулятор [VALUE]

CL1 – <sup>6</sup> Цветовая схема пэдов для каждой функции (по молчанию: CL 1).

Отображает версию прошивки MX-1.

- **3. Нажмите на кнопку [SYNC] для подтверждения выбора.** Значение на экране будет гореть постоянно.
- **4. Нажмите на кнопку [SYNC], чтобы она погасла.**
- При выборе "INT" регуляторами [TEMPO] и [FINE] или кнопкой [TAP] определите темп. Если изменить источник MIDI clock, MX-1 синхронизируется с ним.

&**"Секция микшера: Кнопка [SELECT]"**

Уровень сигнала на измерителе не должен превышать

0 dB (верхний зеленый индикатор).

 **Установка панорамы**

**1. Нажмите на кнопку [PAN], чтобы она загорелась. 2. В канале, панораму которого надо изменить, нажмите на кнопку [SELECT], чтобы она загорелась.** &**"Секция микшера: Кнопка [SELECT]" 3. Регулятором [VALUE] установите панораму.**

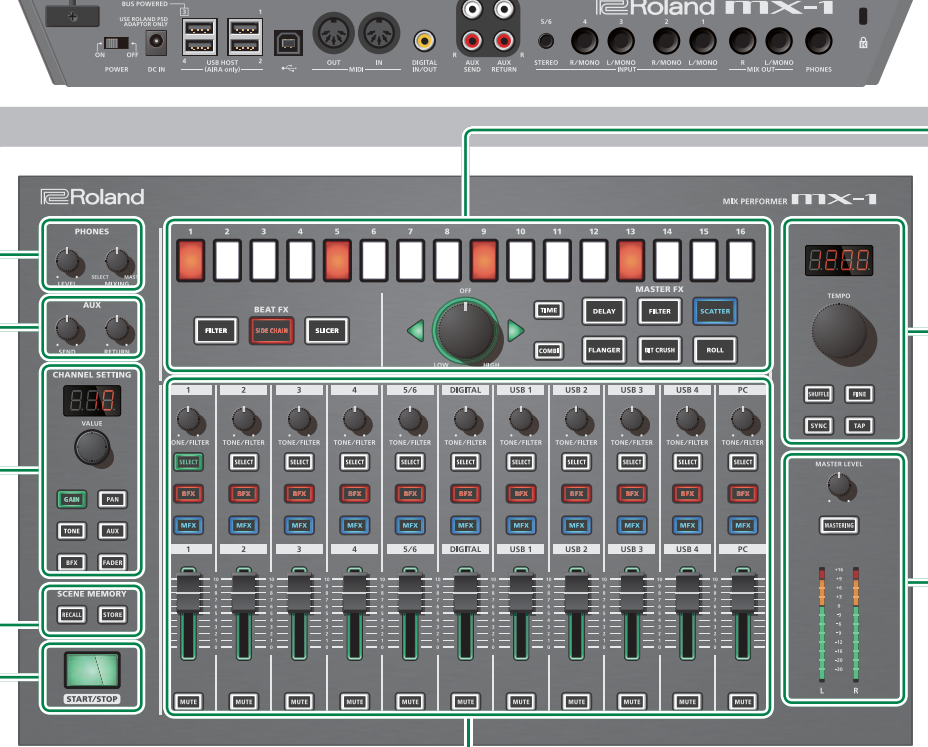

 **Установки TONE/FILTER FX** По умолчанию TONE/FILTER FX установлен о в "FILTER1". **1. Нажмите на кнопку [TONE], чтобы она загорелась. 2. В нужном канале нажмите на кнопку [SELECT], чтобы** 

**она загорелась.**

**№ Тип Описание**

**1** FILTER 1 (FL1) Фильтры высокой и низкой

 $\overline{S}$  TONE 1 ( $\overline{F}$  n<sup>1</sup>) Изменение громкости в

**2** FILTER 2 (FL2) частоты.

FONE 2 ( $\epsilon \wedge \bar{c}$ )  $\begin{matrix} \text{4}^{\text{Mall as}} \\ \text{4}^{\text{Mollas}} \end{matrix}$ 

диапазоне высоких и низких

GAIN | PAN TOUT AUX **EXECUTER PADER** 

**STEET** 

#### **1. Нажмите на кнопку [GAIN], чтобы она загорелась. Тип Описание**

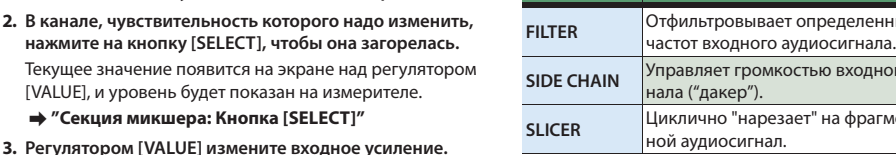

**новите глубину эффекта.**

\* TONE/FILTER FX отключается, когда регулятор [TONE/FILTER] находится в центральном положен вращение его влево или вправо активирует эффект

выбранного типа.

 **Установки BEAT FX** BEAT FX позволяет обрабатывать эффектами фильтра, бокового канала или слайсера сигналы отдельных каналов. BEAT FX также можно включать/выключать для отдельных шагов для создания изменений в звуке.

**1. Нажмите на кнопку CHANNEL SET-TING [BFX], чтобы она загорелась.**

**2. Нажмите на кнопку [START/STOP] для включения** 

**BEAT FX.**

**3. В каждом выбранном канале нажмите на кнопку [BFX], чтобы она загорелась.**

**4. В каналах, для которых необходимо включить BEAT FX, нажмите на кнопку [SELECT], чтобы она загоре-**

**лась.**

качестве последнего шага.

# **Установки MASTER FX**

К MASTER FX относятся эффекты задержки, фильтра и скаттера. Тип эффекта можно выбирать для каждого шага.

**1. В каждом выбранном для обработки MASTER FX канале нажмите на кнопку [MFX], чтобы она загорелась. 2. Выберите тип MASTER FX.**

#### **Тип Описание**

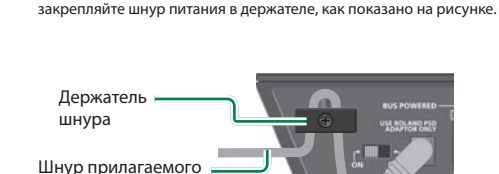

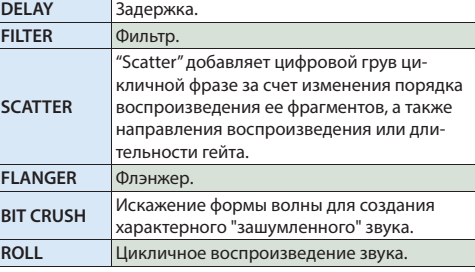

#### 7 **Переключение типа на каждом шаге (комбинация)**

Использование комбинации позволяет назначить тип MASTER FX на каждый шаг для создания кардинальных изменений звука.

\* На каждый отдельный шаг можно назначить один тип.

#### **1. Нажмите на кнопку [START/STOP].**

- **2. Нажмите на кнопку [COMBI], чтобы она загорелась.**
- **3. Удерживая кнопку [COMBI], регулятором [TEMPO] выберите паттерн (комбинацию MASTER FX).** Также можно отредактировать паттерн.
- **4. Регулятором [MASTER FX] установите глубину эффекта.**

#### 7 **Редакция паттерна**

- **1. Нажмите на кнопку [COMBI], чтобы она загорелась.** Кнопка типа MASTER FX, используемого паттерном, загорится.
- **2. Удерживая кнопку типа MASTER FX, который необходимо назначить, пэдами [1] – [16] выберите шаги, на которые назначается MASTER FX.**
- Пэды, на которые назначен MASTER FX, горят.
- \* Отредактированный паттерн автоматически перезаписывается.

 **Установки MASTERING FX**

- Эффект MASTERING FX воздействует на все аудиовходы. \* Если звук искажается, уменьшайте уровни в каждом из
- каналов, чтобы избежать перегрузок. **1. Нажмите на кнопку [MASTERING], чтобы она загорелась.**

Эффект MASTERING FX включится. **2. Удерживая кнопку [MASTERING], вращайте регулятор** 

# **[TEMPO] для выбора типа эффекта.**

# **Прослушивание выбранного канала** Звук выбранного канала можно прослушать в

наушниках.&**"Секция PHONES"**

- **1. В канале, который необходимо прослушать, нажмите на кнопку [SELECT], чтобы она загорелась.** &**"Секция микшера: Кнопка [SELECT]"**
- **2. Регулятором [MIXING] установите баланс громкости**
- **между выбранным каналом и мастер-выходом.** \* Повернув регулятор в положение SELECT, можно прослушать звук только выбранного канала.
- **3. Регулятором [LEVEL] настройте громкость в наушниках.**

# **Установка уровня AUX**

Сигнал AUX используется при включении в петлю эффектов внешнего процессора. **1. Нажмите на кнопку CHANNEL SETTING [AUX], чтобы** 

- **она загорелась. 2. В канале, сигнал которого необходимо подать на**
- **AUX SEND, нажмите на кнопку [SELECT], чтобы она загорелась.**
- &**"Секция микшера: Кнопка [SELECT]"**
- **3. Регулятором [VALUE] установите уровень посыла.**
- **4. Регулятором [SEND] установите выходной уровень на разъемах AUX SEND.**
- **→ "Системные установки: AUX SEND rooting"**
- **5. Регулятором [RETURN] установите входной уровень на разъемах AUX RETURN.**
- &**"Системные установки: AUX RETURN rooting"**

 **Выбор огибающей фейдера**

**• Загрузка** 

- **она загорелась.**
	- При использовании пэдов [1] [16] сцена загружается моментально. Кроме того, регулятором [VALUE] можно выбрать режим " $\overline{\Pi}$  $\overline{B}$  (Manual)", позволяющий исполь-
- **лась.** зовать текущие установки регуляторов [TONE/FILTER FX] и фейдеров [LEVEL] в MX-1.
- менно несколько каналов.

**3. Регулятором [VALUE] выберите огибающую фейдера.**

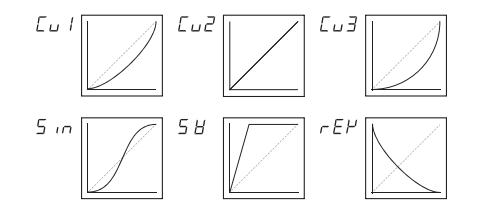

# **Сохранение/загрузка сцен**

Имеется возможность сохранения текущих установок каналов, эффектов и микшера MX-1 в сцену, которую в дальнейшем можно при необходимости загрузить.

- **2. Регулятором [VALUE] или пэдами [1] [16] выберите**
- 
- **1. Нажмите на кнопку [STORE], чтобы она загорелась.**
- **номер сцены для сохранения.** Кнопка [STORE] замигает.
- 

**RETURN** 

**• Сохранение** 

**3. Нажмите на кнопку [STORE] для сохранения установок.**

**1. Нажмите на кнопку [RECALL], чтобы она загорелась. 2. Регулятором [VALUE] или пэдами [1] – [16] выберите** 

**номер загружаемой сцены.**

\* После загрузки сцены, физические положения фейдеров [LEVEL], регуляторов [TONE] и [MASTER FX] не

будет мигать.

Спецификации Roland MX-1: микшер

 $→$  **"Системные установки: Mixer mode"** 

**3. При использовании регулятора [VALUE] нажмите на кнопку [RECALL] для подтверждения загрузки.**

**Работа с DAW** Кроме микширования аудиосигналов устройств AIRA и других, MX-1 поддерживает микширование воспроизводящихся в компьютере аудиотреков DAW, а также может функционировать в качестве контроллера DAW. Для использования MX-1 в этом режиме необходимо изме-

нить системные установки.

#### Различные установки

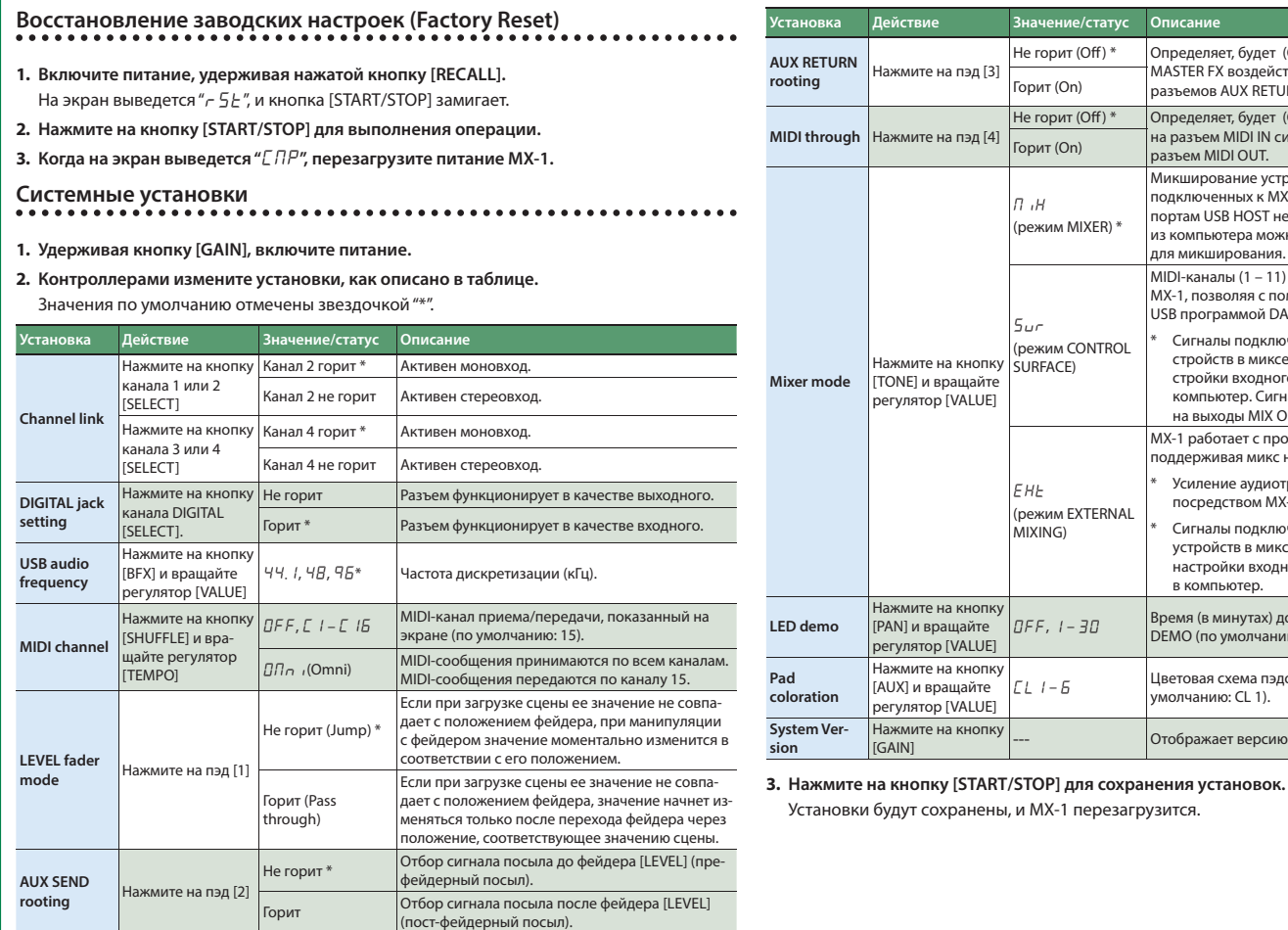

**rooting** Нажмите на пэд [3]

Не горит (Off ) \* Определяет, будет (On) или нет (Off ) эффект

MASTER FX воздействовать на входной сигнал с

а разъем MIDI IN сигнал ретранслироваться на

Не горит (Off ) \* Определяет, будет (On) или нет (Off ) принятый

Микширование устройств AIRA или других, подключенных к MX-1. Если устройства AIRA к портам USB HOST не подключены, аудиосигнал из компьютера можно подать в каналы USB 1 – 4

для микширования.

(режим CONTROL SURFACE)

MIDI-каналы (1 – 11) назначаются, начиная с 1 в

USB программой DAW.

\* Сигналы подключенных к MX-1 аудиоустройств в миксе не участвуют; после настройки входного усиления они подаются в компьютер. Сигнал из компьютера подается

на выходы MIX OUT.

(режим EXTERNAL MIXING)

мите на кног егулятор [VALUE]

> MX-1 работает с программой DAW компьютера, .<br>ддерживая микс нескольких аудиотреков \* Усиление аудиотреков DAW не управляется посредством MX-1, а настраивается в DAW. \* Сигналы подключенных к MX-1 аудиоустройств в миксе не участвуют; после настройки входного усиления они подаются в компьютер.

мистеля с году.<br>Эщью MX-1 <mark>управлят</mark>

**coloration**

em Ver-

сетевого адаптера